### **DAFTAR PUSTAKA**

- Almuchlisin, Agung Nugroho Jati, Umar Ali Ahmad. 2016. Perancangan dan Implementasi Sistem *Monitoring* Untuk Pelaporan Sampah Berbasis Teknologi *Embedded*. Yogyakarta : Teknik Elektro Sekolah Tinggi Teknolgi Adisutjipto. Vol.3, No.1 April 2016 | Page 666-673.
- Andrianto, Heri. 2013. Pemrograman Microcontroller AVR ATMega16 Menggunakan Bahasa C. Bandung : Penerbit Informatika.
- Data sheet. 2020. Diakses [https://www.ti.com/lit/ds/symlink/l293.pdf tanggal 19](https://www.ti.com/lit/ds/symlink/l293.pdf%20tanggal%2019%20April%202020)  [April 2020](https://www.ti.com/lit/ds/symlink/l293.pdf%20tanggal%2019%20April%202020)
- *Loadcell* and Weight. (AmericaModule H:2010). [https://www.ricelake.com](https://www.ricelake.com/)  diakses pada tanggal 10 April 2020.
- Mardhiyah, Ajeng Wisnu. 2017. Rancang Bangun Alat Pemantau Gerak Manusia Menggunakan Kamera Berbasis *Personal Computer* (*Pc*). Surabaya : D3 Otomasi Sistem Instrumentasi Fakultas Vokasi Universitas Airlangga.
- Moerdiyanto., 2009, Teknik monitoring dan evaluasi (monev) dalam rangka memperoleh informasi untuk pengambilan keputusan manajemen. Yogyakarta.
- Muryanto, Joko (2009). Panduan Menggambar Schematic dan Mendesain PCB menggunakan Proteus 6 Profesional. Yogyakarta. Diakses dari [http://jurnal.um-tapsel.ac.id/index.php/al](http://jurnal.um-tapsel.ac.id/index.php/al%20muaddib/article/download/267/238)  [muaddib/article/download/267/238](http://jurnal.um-tapsel.ac.id/index.php/al%20muaddib/article/download/267/238) pada tanggal 15 April 2020.
- R.Wrihatnolo, 2008, Monitoring, evaluasi, dan pengendalian : Konsep dan pembahasan. Yogyakarta.
- Rebby Fudi Alexander.2013."Aplikasi Sensor Berat Load Cell Pada Alat Pengering Herbal".
- Renreng, Ilyas, 2012, "Rancang bangun dongkrak elektrik kapasitas 1 ton".<br>Mekanika. Volume 3. No. 1. Mekanika. Volume 3, No. 1, http://repository.unhas.ac.id/bitstream/handle/123456789/2493/JURNAL % 20ILYAS%20RENRENG.pdf?sequence=1, 10 April 2020.
- Zaeni, Akhmad Mustofa. 2015. PROTEUS PROFESIONAL 8 SIMULASI & RANGKAIAN ELEKTRONIKA DASAR. Yogyakarta : Teknik Elektro Sekolah Tinggi Teknolgi Adisutjipto.

# **Gambar rangkaian simulasi proteus**

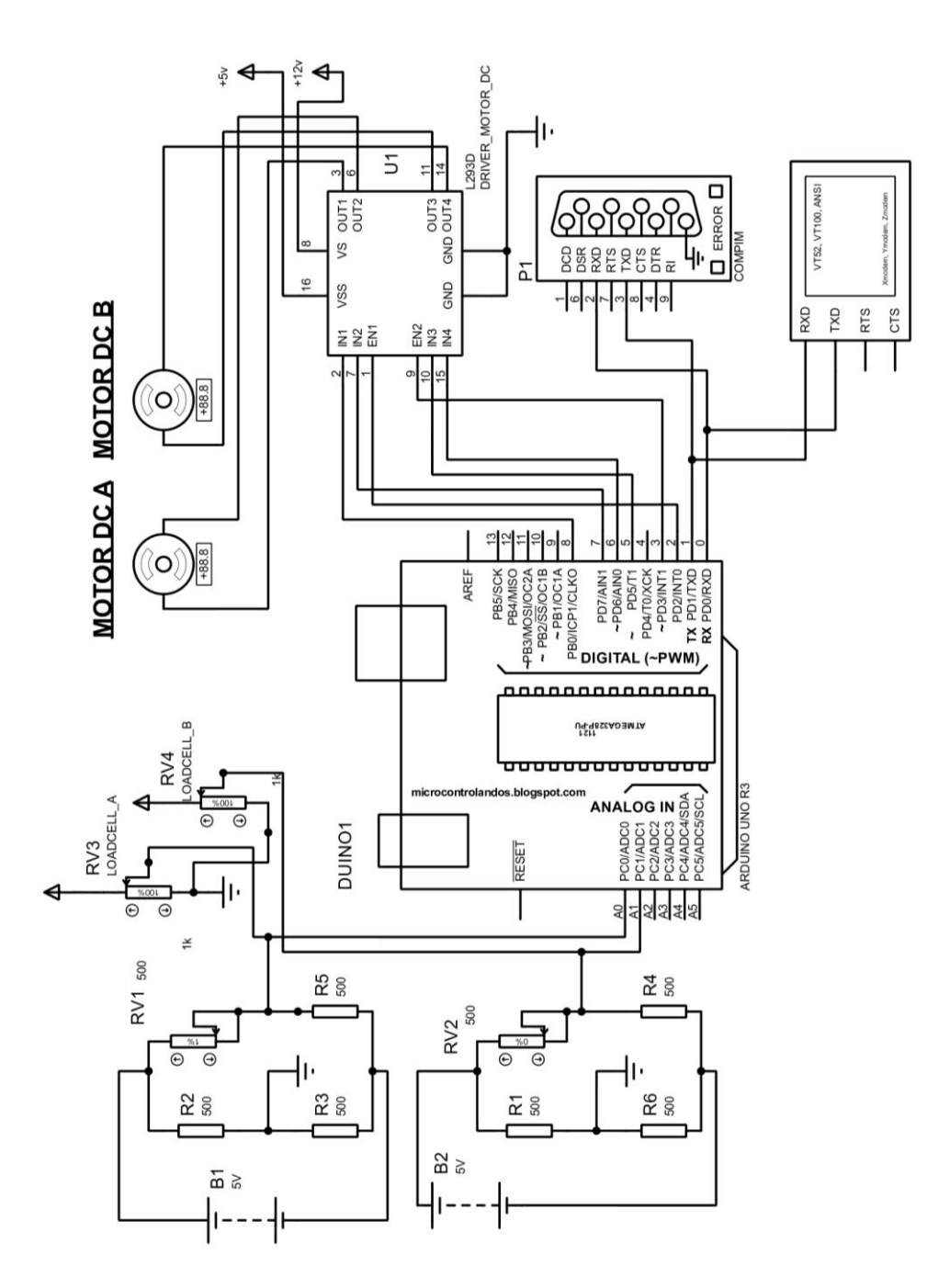

### **Program Arduino IDE**

#define *Load Cell*a A0 //Pin ADC 1 #define *Load Cell*b A1 //pin ADC 2 #define motorA1 7 //pin output driver motor #define motorA2 8 //pin output driver motor #define motorB1 6 //pin output driver motor #define motorB2 5 //pin output driver motor #define enablea 3 //pin enable EN1 driver motor #define enableb 2 //pin enable EN2 driver motor int nilaiADC,nilaiADC2; float volt,volt2; //float kg,kg2; void setup() { Serial.begin(9600); pinMode(motorA1, OUTPUT); // a1 merupakan pin, a2 dan b1 atau b2 juga pinMode(motorA2, OUTPUT); pinMode(motorB1, OUTPUT); pinMode(motorB2, OUTPUT); pinMode(enablea, OUTPUT); pinMode(enableb, OUTPUT); digitalWrite(enablea, HIGH); digitalWrite(enableb, HIGH);

}

void datadelphi()

```
{ 
  char cmd; 
  cmd = Serial.read(); 
if(cmd=='w') 
{ 
     digitalWrite(enablea, LOW); 
     digitalWrite(enableb, LOW); 
} 
else if(cmd=='c') 
{ 
     digitalWrite(enablea, HIGH); 
     digitalWrite(enableb,HIGH); 
}}
void Load Cell_a() 
{ 
   if (nilaiADC==0) 
   { 
    digitalWrite(motorA1, HIGH); 
     digitalWrite(motorA2, HIGH); 
   } 
   if (nilaiADC==1023) 
   { 
    digitalWrite(motorA1, LOW); // menentukan arah putaran jarum jam 
     digitalWrite(motorA2, HIGH); 
   }}
void Load Cell_b() 
{ 
 if (nilaiADC2==0)
```

```
 { 
    digitalWrite(motorB1, HIGH); 
     digitalWrite(motorB2, HIGH); 
   } 
  if (nilaiADC2==1023)
   { 
    digitalWrite(motorB1, LOW); 
     digitalWrite(motorB2, HIGH); 
   } } 
void loop() 
{ 
 float nilaiADC = analogRead(Load Cella); 
 float nilaiADC2 = analogRead(Load Cellb);
```

```
float volt = nilaiADC*5/1023;
float volt2 = \text{nilaiADC2*}5/1023;
```
float  $kg = volt;$ 

float kg2 = volt2; // perhitungan dari voltase ke kg dengan perbandingan ( nilai voltase \* ( 5 kg/ 5 volt), 0-5v ,0-1023, 0-5kg

Serial.print("a = "), Serial.println(kg), Serial.println("kg");

delay(1000);

Serial.print(" $b =$ "), Serial.println(kg2), Serial.println("kg");

delay(1000);

*Load Cell*\_a();

Load Cell\_b();

datadelphi();

# **PROGRAM DELPHI XE 8 :**

unit TA\_1;

interface

uses

 Winapi.Windows, Winapi.Messages, System.SysUtils, System.Variants, System.Classes, Vcl.Graphics,

Vcl.Controls, Vcl.Forms, Vcl.Dialogs, Vcl.StdCtrls, CPort, strutils, Vcl.ExtCtrls;

type

 TForm2 = class(TForm) Button1: TButton; Button2: TButton; Label1: TLabel; Button4: TButton; ComPort1: TComPort; Edit2: TEdit; Memo1: TMemo; Button5: TButton; Edit1: TEdit; Timer1: TTimer; Label2: TLabel; Edit3: TEdit; Edit4: TEdit; Memo2: TMemo; Label3: TLabel;

Memo3: TMemo;

Button3: TButton;

Button6: TButton;

Label4: TLabel;

Label5: TLabel;

Label6: TLabel;

Panel1: TPanel;

Panel2: TPanel;

Panel3: TPanel;

Panel4: TPanel;

GroupBox1: TGroupBox;

GroupBox2: TGroupBox;

GroupBox3: TGroupBox;

Button7: TButton;

 procedure FormCanResize(Sender: TObject; var NewWidth, NewHeight: Integer;

var Resize: Boolean);

procedure Button4Click(Sender: TObject);

procedure Button2Click(Sender: TObject);

procedure Button1Click(Sender: TObject);

procedure Button3Click(Sender: TObject);

procedure Button5Click(Sender: TObject);

procedure FormMouseDown(Sender: TObject; Button: TMouseButton;

Shift: TShiftState; X, Y: Integer);

procedure FormShow(Sender: TObject);

procedure Button6Click(Sender: TObject);

procedure Button7Click(Sender: TObject);

procedure Edit3Change(Sender: TObject);

procedure Edit1Change(Sender: TObject);

procedure ComPort1RxChar(Sender: TObject; Count: Integer);

procedure Memo3Change(Sender: TObject);

procedure Memo1Change(Sender: TObject);

procedure Memo2Change(Sender: TObject);

### private

{ Private declarations }

# public

{ Public declarations }

end;

# var

Form2: TForm2; adc,berat : string;

### implementation

{\$R \*.dfm}

procedure TForm2.Button1Click(Sender: TObject);

begin

timer1.Enabled:=true;

comport1.Open;

ComPort1.WriteStr('c');//isi command adalah perintah ke arduino untuk memulai motor

edit2.text:= 'MONITORING AKTIF!';

edit4.text:= 'MONITORING AKTIF!';

end;

procedure TForm2.Button2Click(Sender: TObject);

begin

comport1.ShowSetupDialog;

end;

procedure TForm2.Button3Click(Sender: TObject);

begin

Memo2.Lines.SaveToFile('LOG\_Sensor\_A.txt');

end;

procedure TForm2.Button4Click(Sender: TObject);

begin

```
 if (application.messagebox('Aplikasi akan keluar secara paksa, pastikan apakah 
PORT serial telah 
ditutup?','PERINGATAN!!!1!!!111!!!11!!!1!',mb_yesno)=idyes) then
```
close;

end;

procedure TForm2.Button5Click(Sender: TObject);

begin

 case MessageDlg('Sistem akan dihentikan total, serial port dan motor akan tidak aktif. Konfirmasi ?' ,

mtConfirmation, [mbYes, mbNo], 0) of

mrYes:

begin

 comPort1.WriteStr('w');//isi command adalah perintah ke arduino untuk reset semua kondisi motor

comPort1.Close;

edit2.Color:=cLBlack;

edit4.Color:=cLBlack;

edit2.text:= 'SYSTEM SHUT DOWN!';

edit4.text:= 'SYSTEM SHUT DOWN!';

end;

mrNo: Abort;

end;

end;

procedure TForm2.Button6Click(Sender: TObject); begin Memo1.Lines.SaveToFile('LOG\_Sensor\_B.txt'); end;

procedure TForm2.Button7Click(Sender: TObject); begin comport1.Close; edit2.text:= 'SERIALCOM CLOSED!'; edit4.text:= 'SERIALCOM CLOSED!'; end;

procedure TForm2.ComPort1RxChar(Sender: TObject; Count: Integer); begin begin comport1.ReadStr(adc, count); begin berat:=berat+adc; memo3.text:=berat; end; end; end; procedure TForm2.Edit1Change(Sender: TObject); var berat:integer; begin

```
 berat:=strtoint(edit1.text); 
 if berat=0 then 
  begin 
  edit2.Color:=clBlue; 
  edit2.text:= 'STEADY STATE'; 
  end; 
 if berat=1023 then 
  begin 
  edit2.Color:=clRed; 
  edit2.text:= 'DISPOSING WASTE'; 
  end;
```

```
end;
```

```
procedure TForm2.Edit3Change(Sender: TObject);
```
var

```
berat:integer;
```
begin

```
 berat:=strtoint(edit3.text);
```
if berat=0 then

begin

```
 edit4.Color:=clBlue;
```
edit4.text:= 'STEADY STATE';

end;

if berat=1023 then

begin

```
 edit4.Color:=clRed;
```
edit4.text:= 'DISPOSING WASTE';

end;

end;

procedure TForm2.FormCanResize(Sender: TObject; var NewWidth,

NewHeight: Integer; var Resize: Boolean);

begin

resize:=false;

end;

procedure TForm2.FormMouseDown(Sender: TObject; Button: TMouseButton;

Shift: TShiftState; X, Y: Integer);

begin

ReleaseCapture;

SendMessage(Form2.Handle,wm\_SysCommand,\$f012,0);

end;

procedure TForm2.FormShow(Sender: TObject);

begin

```
SetWindowPos(Self.Handle, HWND_TOPMOST, 0, 0, 0, 0, SWP_NOMOVE or 
SWP_NOSIZE or SWP_SHOWWINDOW);
```
end;

procedure TForm2.Memo1Change(Sender: TObject);

begin

memo1.perform( WM\_VSCROLL, SB\_BOTTOM, 0);

memo1.perform( WM\_VSCROLL, SB\_ENDSCROLL, 0 );

end;

procedure TForm2.Memo2Change(Sender: TObject); begin memo2.perform( WM\_VSCROLL, SB\_BOTTOM, 0 ); memo2.perform( WM\_VSCROLL, SB\_ENDSCROLL, 0 );

# end;

```
procedure TForm2.Memo3Change(Sender: TObject); 
var rin:string; 
begin 
 rin:=memo3.Lines[memo3.Lines.count-2]; 
if rightstr(rin, 1) = 'a' then
   begin 
  edit1.Text:=leftstr(rin,length(rin)-1);
   strtoint(edit1.text); 
   memo1.Lines.Add(edit1.Text); 
   end; 
 if rightstr(rin, 1) = 'b' then
   begin 
   edit3.Text:=leftstr(rin,length(rin)-1); 
   strtoint(edit3.text); 
   memo2.Lines.Add(edit3.Text); 
   end; 
memo3.perform( WM_VSCROLL, SB_BOTTOM, 0);
memo3.perform( WM_VSCROLL, SB_ENDSCROLL, 0 );
end;
```
end.

### **Data Sheet Driver Motor L293D**

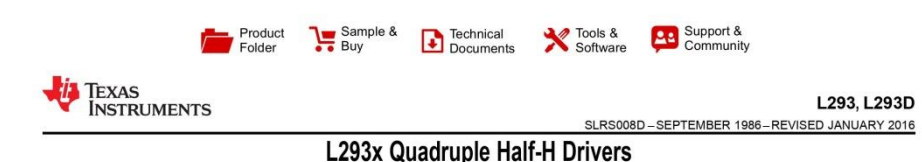

3 Description

#### 1 Features

- Wide Supply-Voltage Range: 4.5 V to 36 V  $\overline{a}$
- Separate Input-Logic Supply
- Internal ESD Protection  $\bullet$
- $\ddot{\bullet}$ High-Noise-Immunity Inputs
- Output Current 1 A Per Channel (600 mA for
- $L293D)$ Peak Output Current 2 A Per Channel (1.2 A for L293D)
- Output Clamp Diodes for Inductive Transient Suppression (L293D)

### 2 Applications

- Stepper Motor Drivers
- **DC Motor Drivers**  $\bullet$
- Latching Relay Drivers

**5 Description**<br>The L293 and L293D devices are quadruple high-<br>Turnent half-H drivers. The L293 is designed to<br>provide bidirectional drive currents of up to 1 A at<br>voltages from 4.5 V to 36 V. The L293D is designed<br>to prov at voltages from 4.5 v to 30 v. Bour devices are<br>designed to drive inductive loads such as relays,<br>solenoids, DC and bipolar stepping motors, as well as<br>other high-current/high-voltage loads in positive-<br>supply application

Each output is a complete totem-pole drive circuit, with a Darlington transistor sink and a pseudo-<br>Darlington source. Drivers are enabled in pairs, with drivers 1 and 2 enabled by 1,2EN and drivers 3 and 4<br>enabled by 3,4EN.

The L293 and L293D are characterized for operation from 0°C to 70°C.

Device Information(1)

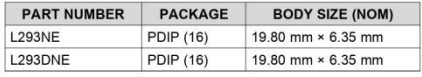

(1) For all available packages, see the orderable addendum at the end of the data sheet.

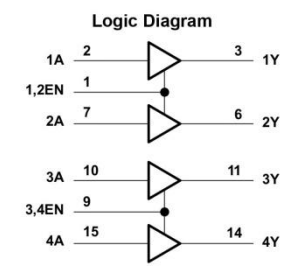

Г

An IMPORTANT NOTICE at the end of this data sheet addresses availability, warranty, changes, use in safety-critical applications,

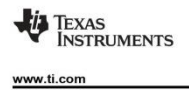

L293, L293D SLRS008D-SEPTEMBER 1986-REVISED JANUARY 2016

#### 5 Pin Configuration and Functions

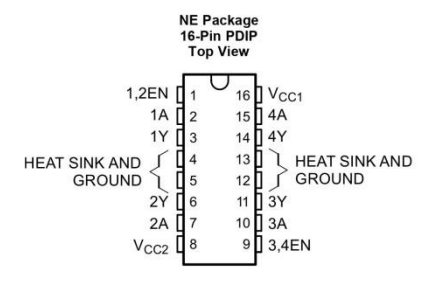

**Pin Functions** 

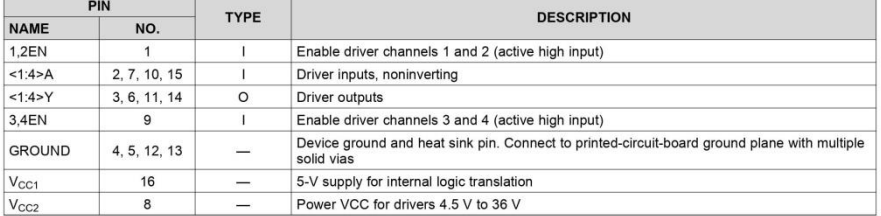

Copyright © 1986-2016, Texas Instruments Incorporated

Product Folder Links: L293 L293D

**Submit Documentation Feedback**  $\overline{\phantom{a}}_3$ 

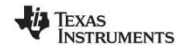

www.ti.com

#### L293, L293D

SLRS008D-SEPTEMBER 1986-REVISED JANUARY 2016

#### 6 Specifications

#### 6.1 Absolute Maximum Ratings

over operating free-air temperature range (unless otherwise noted)<sup>(1)</sup>

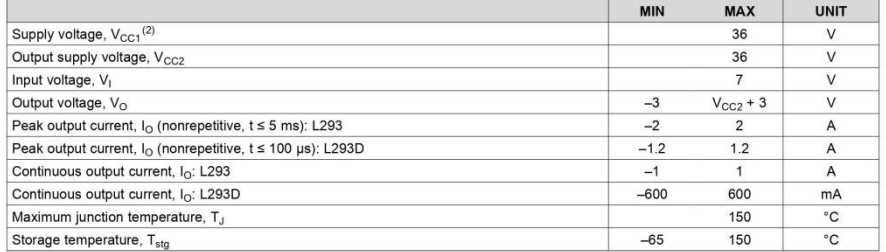

(1) Stresses beyond those listed under Absolute Maximum Ratings may cause permanent damage to the device. These are stress ratings only, which do not imply functional operation of the device at these or any other condition

#### 6.2 ESD Ratings

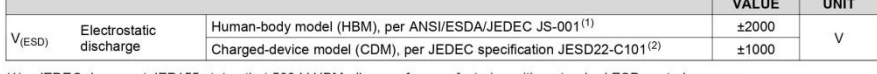

(1) JEDEC document JEP155 states that 500-V HBM allows safe manufacturing with a standard ESD control process.<br>(2) JEDEC document JEP157 states that 250-V CDM allows safe manufacturing with a standard ESD control process.

#### 6.3 Recommended Operating Conditions

over operating free-air temperature range (unless otherwise noted)

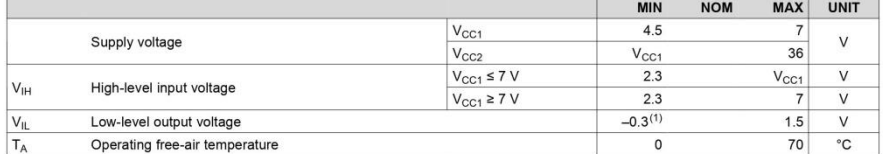

(1) The algebraic convention, in which the least positive (most negative) designated minimum, is used in this data sheet for logic voltage

#### 6.4 Thermal Information

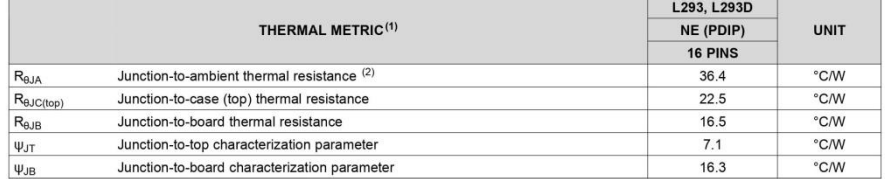

(1) For more information about traditional and new thermal metrics, see the Semiconductor and IC Package Thermal Metrics application<br>report, SPRA953.<br>(2) The package thermal impedance is calculated in accordance with JESD

 $\overline{4}$ **Submit Documentation Feedback** 

Product Folder Links: L293 L293D

Copyright © 1986-2016, Texas Instruments Incorporated

# *i* TEXAS<br>INSTRUMENTS

www.ti.com

L293, L293D SLRS008D-SEPTEMBER 1986-REVISED JANUARY 2016

Submit Documentation Feedback

 $\overline{\phantom{a}}$ 

#### 6.5 Electrical Characteristics

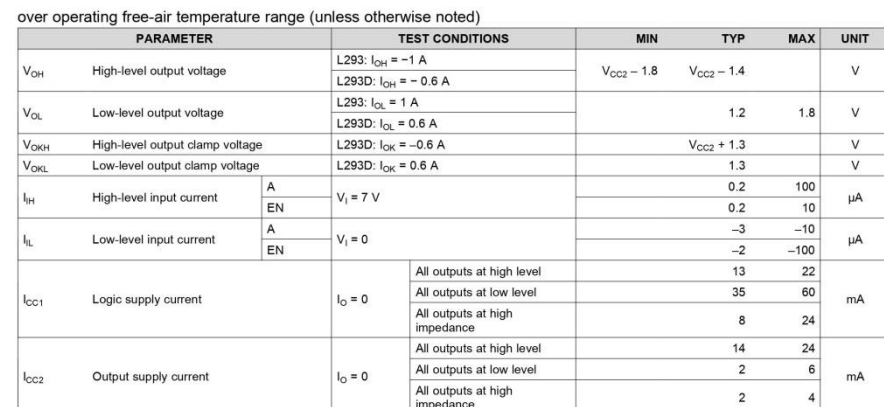

### 6.6 Switching Characteristics

over operating free-air temperature range (unless otherwise noted)  $V_{CG1} = 5 V$ ,  $V_{CC2} = 24 V$ ,  $T_A = 25°C$ 

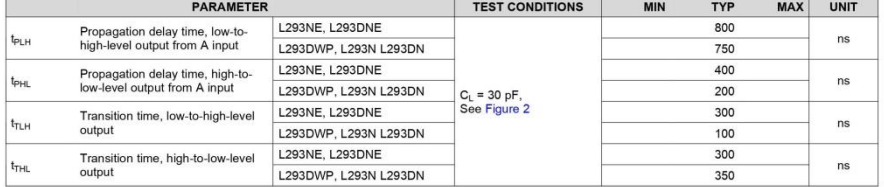

#### 6.7 Typical Characteristics

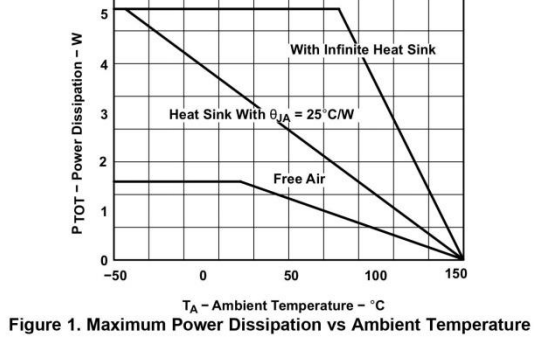

Copyright © 1986-2016, Texas Instruments Incorporated

Product Folder Links: L293 L293D

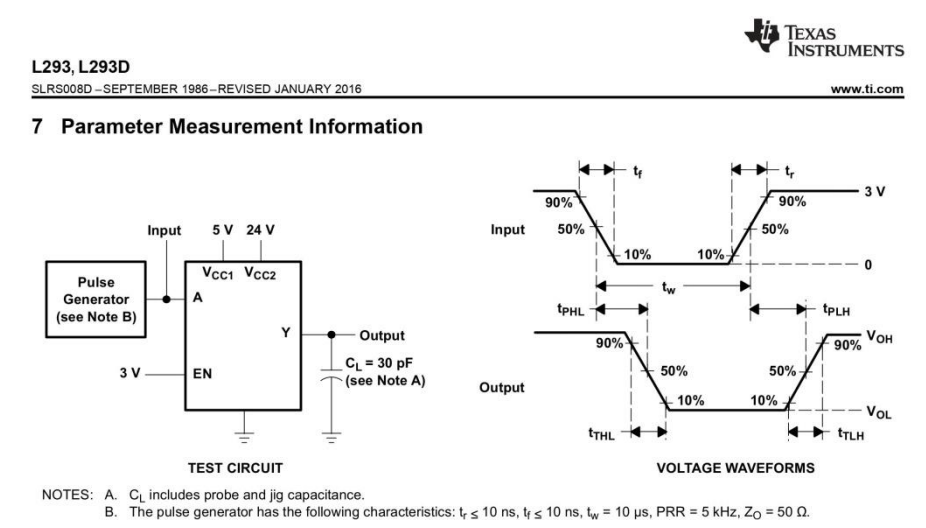

Figure 2. Test Circuit and Voltage Waveforms

 $\overline{6}$ **Submit Documentation Feedback** 

Product Folder Links: L293 L293D

Copyright © 1986-2016, Texas Instruments Incorporated